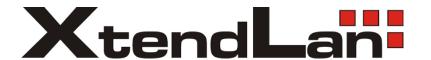

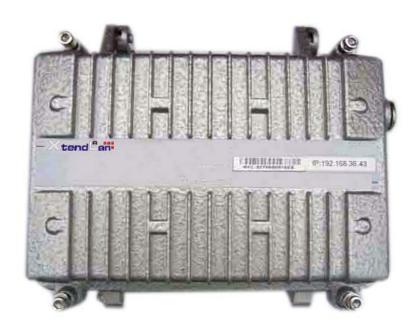

# XL-PBW224CW

Coaxial Integrated Access System

V1.0

#### Statement

All rights reserved

By the written permission of the Company and no unit or individual will be allowed to extract the contents of this book to copy some or all of any form is not able to disseminate

As the product version upgrades or other reasons for the content of this manual will be updated from time to time unless otherwise agreed by the parties to use this manual only as a guide. The manual recommends that all statements of information and does not constitute any express or implied guarantees.

#### **Safety Notice**

- 1. Please use the product specified power supply. If special circumstances need to use other vendors to provide the power supply, make sure that provide voltage and current in line with the provisions of this product, at the same time recommend the use of certified products through the security, otherwise, may result in fire or electric shock. In using this product, do not damage the power cord to forcibly distorted, stretching Pull and banding, and they must not be under heavy pressure in the folder in goods between or, otherwise, may result in the power cord is damaged, resulting in fire or electric shock.
- 2. In the use of the former make sure that the environment of temperature and humidity in accordance with the products required. (Since the air-conditioned room to move this product to the natural temperature may cause the product surface or internal components have condensed water vapor, please be the product of natural dry before using the power to open.)
- 3. Non-technical service personnel not to demolish or repair, or repair or failure may be caused by improper electric shock, fire and so on, resulting in injuries, but also result in failure of your product warranty.
- 4. Do not use fingers, pin, wire and other metal items, foreign bodies into the air vents and cracks inside. May result in current through the metal or foreign body, causing an electric shock and lead to injury, if the body down into the foreign body or a similar object should be to stop using.
- 5. Do not be packed in plastic bags discarded or stored in places where young children get to be that if young children in their trap the head, nose and mouth may occur the Department of obstruction, which led to suffocation.
- 6. Please follow the instructions of the manual method of use, it could result in damage to this product.

## **Content s**

| 1 Welcome to coax XL-PBW224CW Integrated Access System             | 1  |
|--------------------------------------------------------------------|----|
| 1.1 Recognizing XL-PBW224CW_                                       | 1  |
| 1.2 XL-PBW224CW System Products                                    | 1  |
| 1.2.1XL-PB224C Terminal Products                                   | 2  |
| Appearance of the products                                         | 2  |
| 1.1.2 Indicator                                                    | 3  |
| 1.1.3 Ports                                                        | 3  |
| 2 Connection                                                       | 5  |
| 2.1Connect power and network                                       | 5  |
| 2.1.1 Connect network                                              | 5  |
| 2.1.2 Connect Power                                                | 6  |
| 3XL-PB224C Information Interface                                   | 7  |
| 3.1Login Page                                                      | 7  |
| 3.2 Bridge Page                                                    | 8  |
| 3.2.1 Basic System Introduction                                    | 8  |
| 3.2.2 Bridge Systems to send and receive data packets statistics   | 9  |
| 3.2.3 IP Address distribution                                      | 9  |
| 3.3PLC Page                                                        | 10 |
| 3.3.1 PLC The basic configuration system information               | 10 |
| 3.3.2 PLC System Equipment style                                   | 11 |
| 3.3.3 PLC Flow Control Systems and Equipment                       | 11 |
| 3.3.4 PLC Systems to send and receive data packets statistics      | 12 |
| 3.4 Ethernet Page                                                  | 13 |
| 3.4.1 Ethernet link layer information                              | 13 |
| 3.4.2 Ethernet Systems to send and receive data packets statistics | 13 |
| 3.4.3 Ethernet Flow Control Systems and Equipment                  | 13 |
| 3.5 Software Page                                                  | 14 |
| 3.5.1 Current software version information                         | 15 |
| 3.5.2 Delete procedures                                            | 15 |
| 3.5.3 Upload upgrade procedures                                    | 16 |
| 3.5.4 Change Keywords                                              | 16 |
| 3.6VLAN Page                                                       | 17 |
| 4 Attachment                                                       | 18 |
| 4.1Specification                                                   | 18 |
| 4.1.1 Products specification                                       | 18 |

| 4.1.2 | Environmental Characteristics | 18 |
|-------|-------------------------------|----|
| 4.1.3 | Application Characteristics   | 18 |
| 4.1.4 | Manage and Maintain           | 19 |
| 4.1.5 | Adjust Technology             | 19 |
| 4.1.6 | Instruction and ports         | 19 |
|       |                               |    |

#### **4.2** Frequently Questions answer

# 1. Welcome to coax XL-PBW224CW Integrated Access

#### **System**

#### 1.1 Recognizing XL-PBW224CW

Today's cable networks in households, by telephone twisted pair, power lines and the most common CATV coaxial cable. Also among the coaxial cable which, with its large bandwidth, shielding is good, the high rate of households, business is rich in resources and become an ideal medium for broadband Internet access. However, the existing CATV HFC network is a one-way broadcast, in the rapid development of technology and the demand today, as digital television, digital voice, online games, IPTV and other emerging business and promotion, the user demand for bandwidth keeps to climb, one-way broadcast networks can not meet the new business requirements, upgrading the network will be inevitable. XL-PBW224CW in the existing HFC network based on the construction of a residential area to meet the multi-user (MDU) to use a new type of coaxial cable Integrated Access Ethernet access technology. Its working principle is to use existing coaxial cable network, in its RF spectrum to add Ethernet data channels, without prejudice to the normal work of the existing CATV system, not to the existing network of large-scale changes, the Data CATV signal and the signal with the original transmission, for carrying IP-based data, voice and video and other multimedia services. The transformation of the less cost and engineering will be the original one-way CATV network into a two-way, digital, and can carry multimedia broadband networking platform.

Its advantages in

- the need to upgrade the current coaxial network
- no need to re-erection of the new cable to the user's home
- able to provide the same coaxial port RF video signals and Ethernet business
- rapid establishment of a two-way interactive TV business communications reverse transmission channel
- Support for VoIP and IPTV and other IP service access network for data transmission XL-PBW224CW system to bring in the enjoyment of your video / data multiple experience before you recognize your system XL-PBW224CW.

#### 1.2 XL-PBW224CW system products

XL-PBW224CW system includes headend equipment and terminal equipment. Its powerful network carrying capacity makes a head-end equipment to support 31 or 63 or even

127 \* terminal equipment business. Their applications are as follows topology

<sup>\*:</sup> The actual load with a concrete model version shall prevail

## 1.1.1 XL-PBW224CW End Products

Appearance

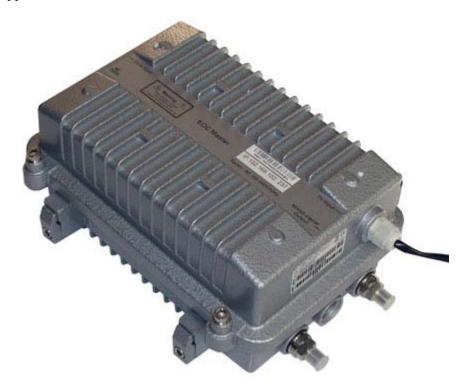

## 1.1.2 Indicator

| Item     | Meaning          | Desctription                                                             |
|----------|------------------|--------------------------------------------------------------------------|
| POWER    | Power Indicator  | Light Always have electricity, you can start using the                   |
|          |                  | XL-PBW224CW.                                                             |
| System   | System Indicator | The system to start successfully.                                        |
| Data     | Data Indicator   | Successfully connected to the network. Flicker:There                     |
|          |                  | are data transmission                                                    |
| Ethernet | LAN network      | LAN port connected to the network. Flicker: There are data transmission. |
|          | Interface        |                                                                          |
|          | Indicator        |                                                                          |

### **1.1.3 Ports**

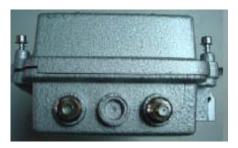

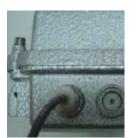

| Item        | Meaning                    | Description                         |
|-------------|----------------------------|-------------------------------------|
| POWER       | Power port                 | Input:100V~265V                     |
| Ethernet    | Network Port               | 10/100M Adaptive connected computer |
| RF IN       | TV Signal port             | Connect TV Signal                   |
| RF+DATA OUT | Synthesis of signal output | Connect terminal equipment          |

XL-PB224C terminal equipment connected diagram as shown above, insert the power supply before you carefully read the manual on the "safe Notes."

#### 2 Connection

Before you begin using XL-PB224C before the installation of the following:

#### 2.1 Connect power and network

#### **2.1.1** Connect network

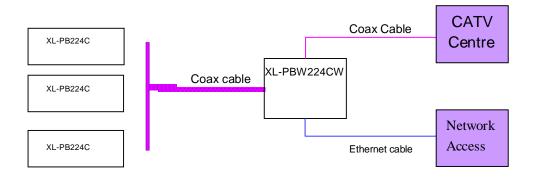

#### 2.1.2 Connect the power

1.In this step, please confirm your power connector and the power outlet XL-PBW224CW line voltage and current at the same time is also in line with XL-PBW224CW work.

- 2. The exchange received a power outlet plugs, XL-PBW224CW to boot.
- 3. Boot after the POWER indicator light, about 10 seconds after the System indicator will begin to flicker, the system began to self-test, and then after about 10 seconds, such as monitoring systems are completed and normal, System indicator will Always.
- 4. At this point in accordance with the network if you have completed these steps, both through the terminal equipment (XL-PB224C) watching television or surfing the Internet.

## 3 XL-PBW224CW Information Interface

XL-PBW224CW easy to set up, simple operation, users do not need to carry out any operation. XL-PBW224CW random will be attached to one for the equipment condition monitoring of private IP addresses, you can use a web

browser through the IP address of the page to enter the state of the state of observation equipment.

#### 3.1 Login Page

(In this case to use the IE browser, IP address 192.168.2.1 as an example), enter in the address bar 192.168.2.1, landing interface appears, enter your user name (admin) and password (admin), as shown in Figure 3-1

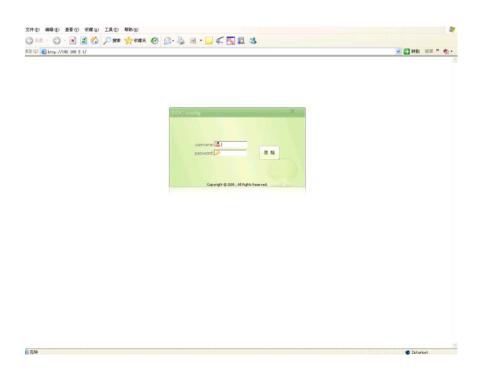

Pic 3-1

### 3.2 Bridge Page

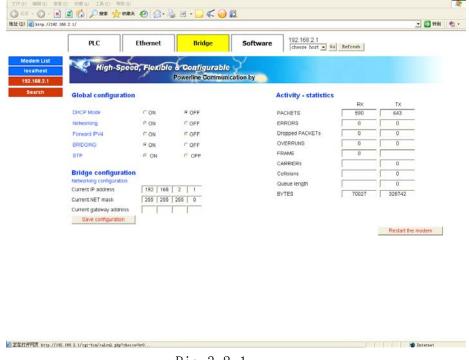

Pic 3-2-1

#### **3.2.1** The basic configuration system information

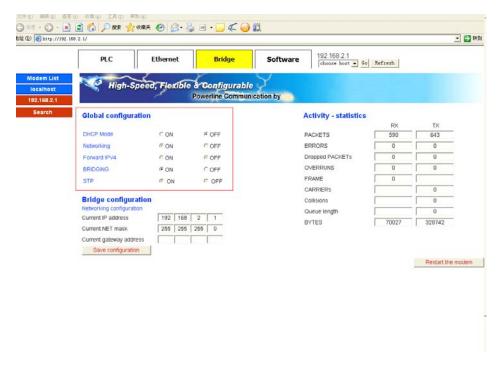

Pic3-2-2

#### 3.2.2 BridgeSystems to send and receive data packets statistics

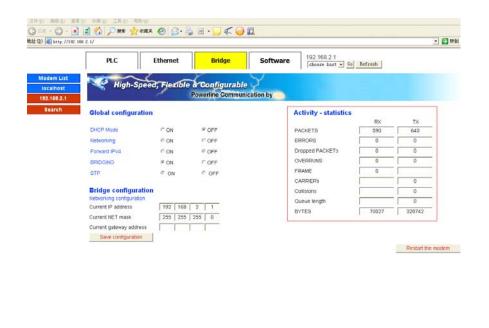

Pic3-2-3

#### 3.2.3 IP Address distribution

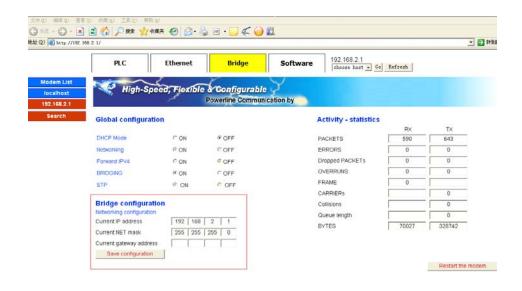

Pic3-2-4

#### 3.3 PLC Page

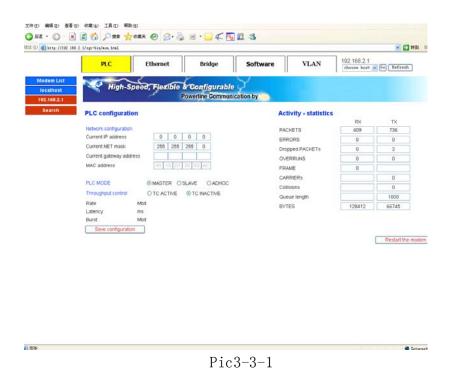

3.3.1 PLC System Equipment Information

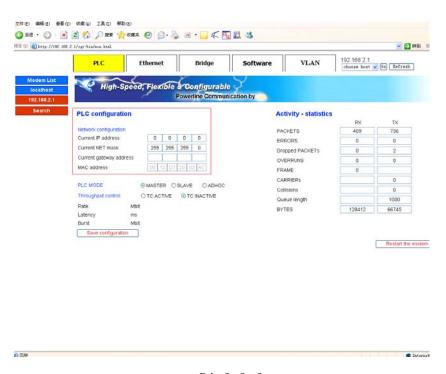

Pic3-3-2

### 3.3.2 PLC System Equipment style

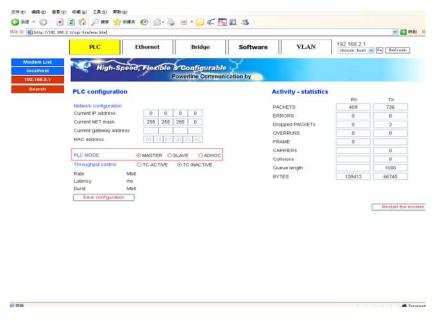

Pic3-3-3

#### 3.3.3 PLC Flow Control Systems and Equipment

Click on "TC ACTIVE"

In the "Rate" column need to limit the rate of input

Click "Save Configuration" button to save

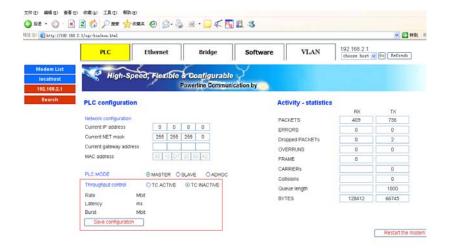

Pic3-3-4

#### 3.3.4 PLC Systems to send and receive data packets statistics

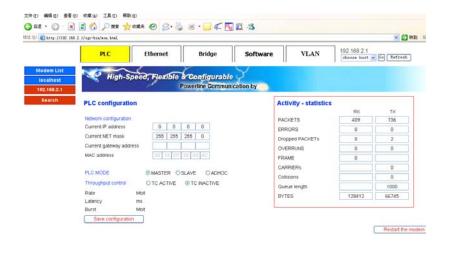

Pic 3-Pic-5

#### 3.4 Ethernet Page

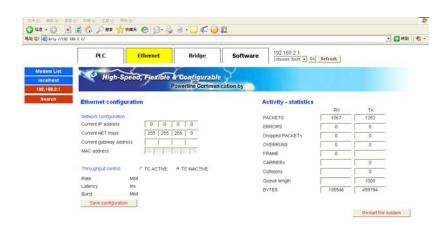

Pic 3-Pic-1

### 3.4.1 Ethernet link layer information

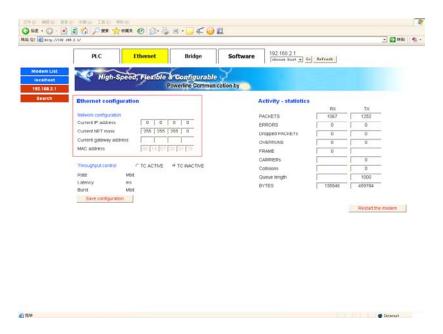

Pic 3-Pic-2

# **3.4.2 Ethernet** Systems to send and receive data packets statistics

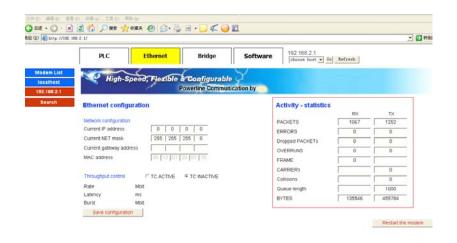

Pic 3-Pic-3

### 3.5.1 Current software version information

Click on "TC ACTIVE"

In the "Rate" column need to limit the rate of input

Click "Save Configuration" button to save

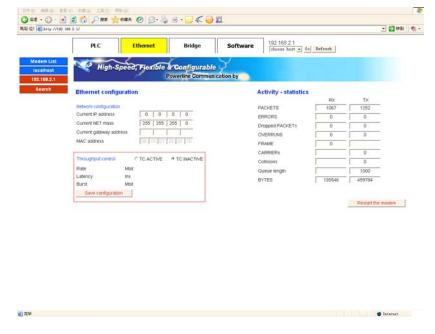

Pic 3-Pic-4

## 3.5 Software Page

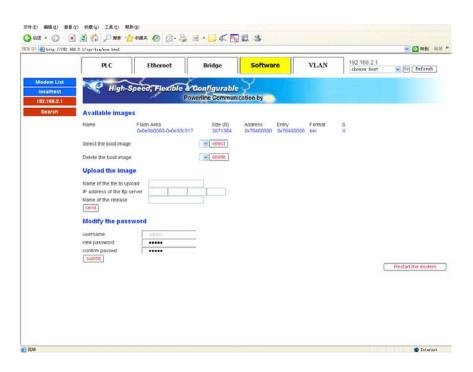

#### 3.5.1 Current software version information

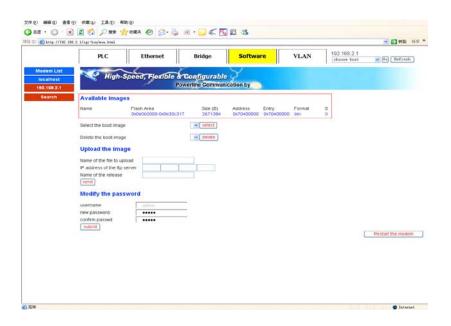

Pic 3-Pic-2

#### **3.5.2** Delete procecures

Backup software to choose a name

Click Remove button.

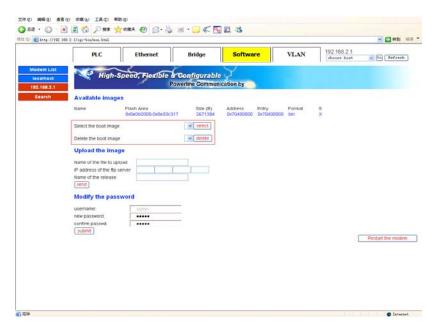

Pic 3-Pic-3

## **3.5.3** Upload upgrade procedures

Enter promotion procedures need to upload the file name

Enter FTP server IP address

Enter the display name in the machine

Click "send" button

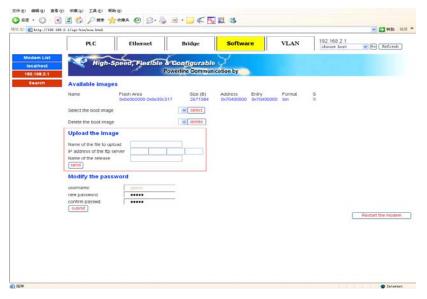

图 3-Pic-4

#### **3.5.4** Change Keywords

Enter the need to amend the new password

Re-enter new password to confirm

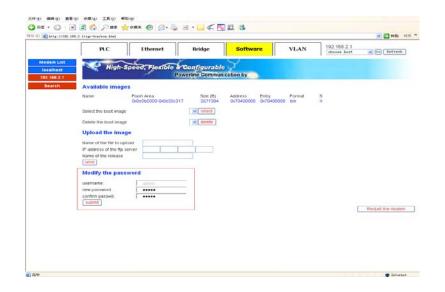

Pic 3-Pic-5

### 3.6 VLAN Page

Enter the need for the VID, click "add" button to add a VLAN

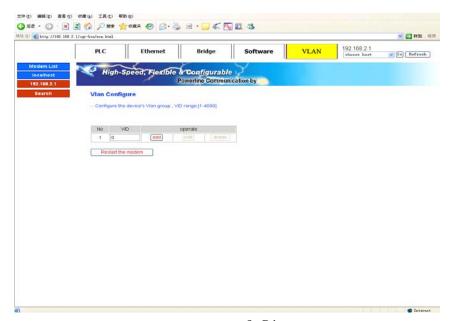

Pic 3-Pic

# 4 Attachment

## 4.1 Specification

# **4.1.1 Products Specification**

| Item                          | XL-                                                     |
|-------------------------------|---------------------------------------------------------|
| Network standard              | IEEE802. 3、IEEE802. 3u                                  |
| Link standard                 | IEEE HomePlug BPL                                       |
| Physical layer bandwidth      | 224Mbps                                                 |
| Data throughput               | Exclusive or shared 50Mbps                              |
| Work of the band              | 2-30MHz                                                 |
| work of a frequency bandwidth | Single Frequency 28MHz,                                 |
| Broadband multi-carrier       | 7 (Wavelet) X128 (carrier) = 896 (Carrier)              |
| number                        |                                                         |
| Communication                 | frequency division duplex / full-time                   |
| Security                      | -45dBuV                                                 |
| Network tolerance of the      | 70dB (0-60dB range of the average throughput of 50Mbps, |
| attenuation                   | 70dB at 35Mbps)                                         |
| Output                        | 110—135dBuV                                             |
| Transmission media and        | TV Cable 75 <b>Ω</b>                                    |
|                               |                                                         |
| impedance                     |                                                         |
| Power supply                  | AC 100V~265V                                            |

### **4.1.2** Environmental Characteristics

| Temperature      | -10—55' C |
|------------------|-----------|
| Working humidity | 10%—90%   |

## **4.1.3** Application Characteristics

| Security | VLAN (IEEE802.1Q) to ensure security and to reduce regional  |
|----------|--------------------------------------------------------------|
|          | broadcasting                                                 |
| QoS      | QoS (802.1p) priority to provide multimedia applications and |
|          | band width management                                        |

| IP Multicast | IGMP snooping through the realization of 802.3 multicast and m   |
|--------------|------------------------------------------------------------------|
| II Multicust | 161/11 shooping unough the realization of 602.3 marticust and in |

|  | ulticast, multicast group of end-use of a common tone map in |
|--|--------------------------------------------------------------|
|  | order to optimize data throughput.                           |

## **4.1.4** Manage and Maintain

| Manage | Telnet、SNMP |
|--------|-------------|
|--------|-------------|

### 4.1.5 Modulation

| Modulation     | OFDM                                      |
|----------------|-------------------------------------------|
| Modulation     | TDMA+CSMA/CA                              |
| Modulation Way | None、BPSK、QPSK、16QAM、64QAM、256QAM、1024QAM |

## **4.1.6 Instruction and Ports**

| LED Power indicator | Power power equipment status indicator    |
|---------------------|-------------------------------------------|
|                     | Ethernet Ethernet indicator light         |
|                     | System System Indicator                   |
|                     | Data Data Link light                      |
| Interface type      | RJ45 output data interface (1 or 2)       |
|                     | F-type coaxial mixed data entry interface |
|                     | RFTV Signal output interface              |
|                     | DC Power Interface                        |

# 4.2 Frequency Question Answer

| Trouble phenomenon      | Solution                                                                                     |
|-------------------------|----------------------------------------------------------------------------------------------|
| POWER light does not    | 1, check the power connector is correct.                                                     |
| shine                   | 2, check the power adapter match                                                             |
| Ethernet Light does not | 1,Check the validity of the cable connections, check whether the PC                          |
| shine                   | card's indicator light lit.                                                                  |
|                         | 2, Check the card is working correctly, the specific Approach is to                          |
|                         | look at "Network Adapter" in PC have "?"or"!"Equipment. If so,                               |
|                         | please remove the equipment and Re-install.                                                  |
|                         | 3, otherwise they would be another card slot, if the replacement card is not enough, please. |
| No TV signal output     | 1, Make sure Cable interface has been properly connected                                     |
|                         | 2, Make sure that the normal instructions System indicator.                                  |
|                         | 3, Make sure that operators have to apply for opening of related                             |
|                         | businesses.                                                                                  |
| Can not access the      | Take model commonly used as an example (already installed on                                 |
|                         | your computer dial-up software) explain:                                                     |
| Internet                | 1, Make sure the problem does not exist in front.                                            |
|                         | 2, Make sure that PC card property is set to automatically obtain IP                         |
|                         | address.                                                                                     |
|                         | 3, Make sure that IE browser proxy server settings are correct.                              |
|                         | 4, Please try to log multiple pages to verify that a site is not due to                      |
|                         | server failure.                                                                              |